# How to get access to the Flash USDT Sender?

**License Plans** 

ā

 $\bullet$ 

### **DEMO LICENSE**

\$5000 in Flash USDT All supported networks 3 days of access 365+ days validity

PRICE: \$350 - BUY WITH CRYPTO

 $\bullet$ 

**LITE LICENSE** 

٠

**PRO LICENSE** 

# Click at the buy button

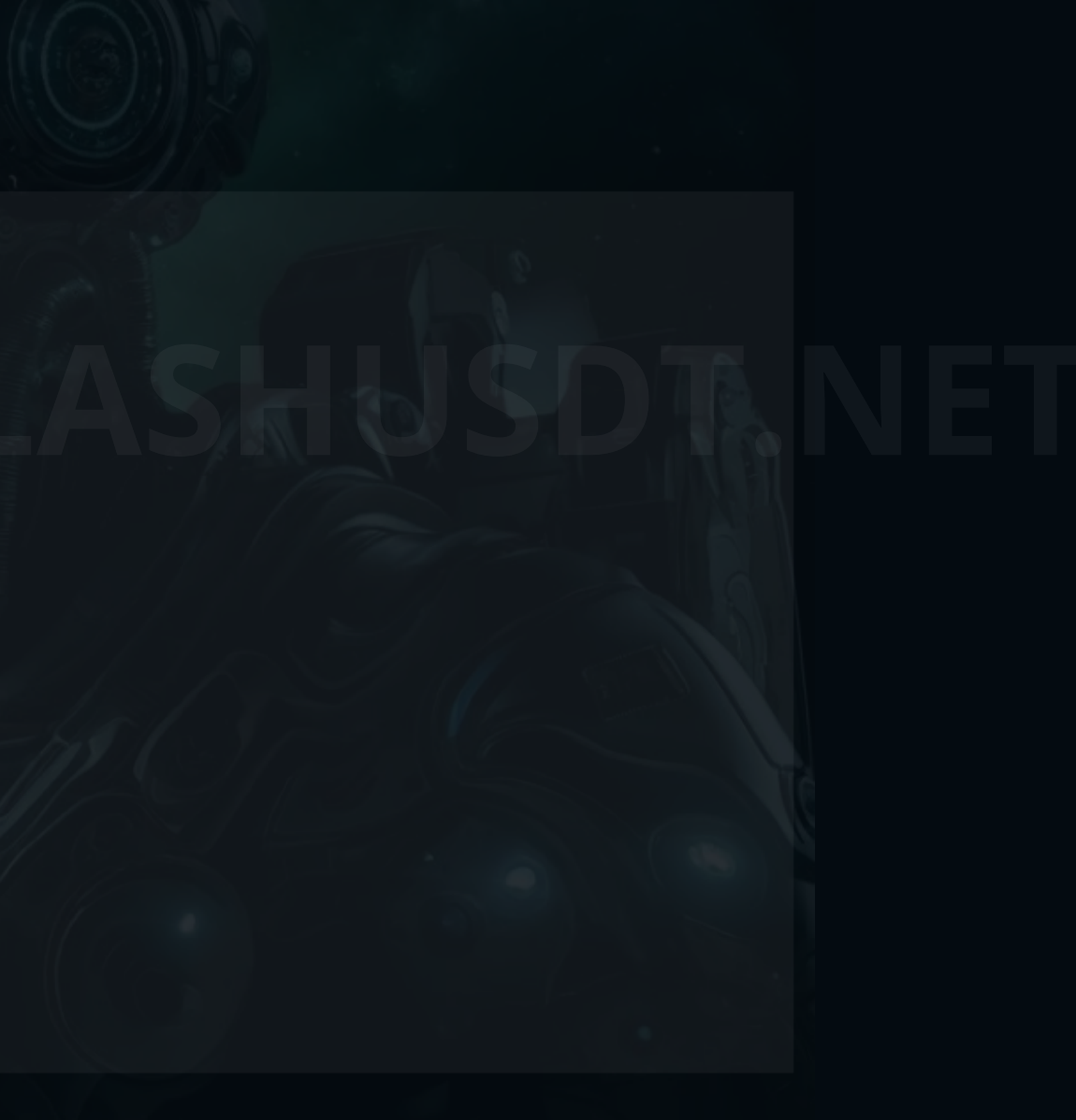

**ENTERPRISE LICENSE** 

 $\bullet$ 

# Make the payment in any of the supported currencies

# You'll get the credentials to log in via e-mail

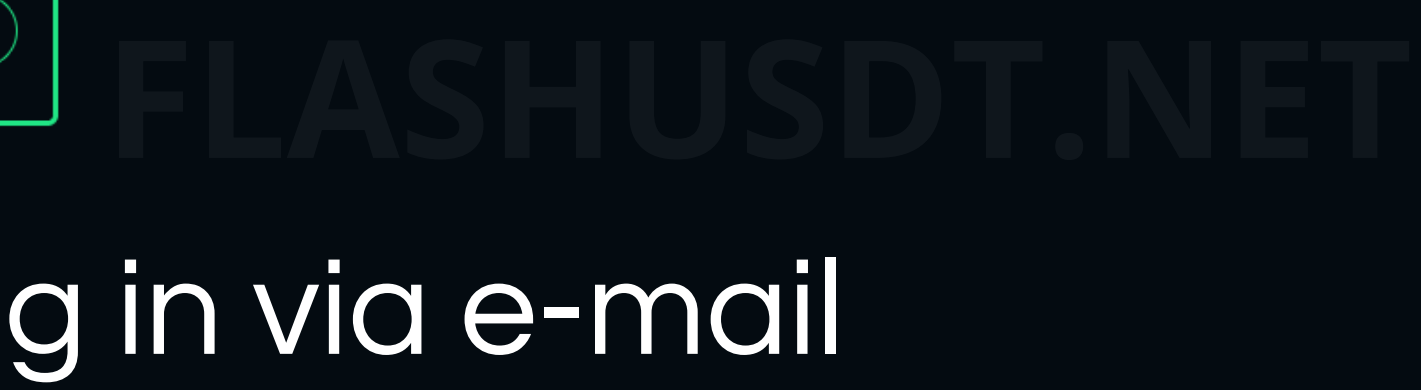

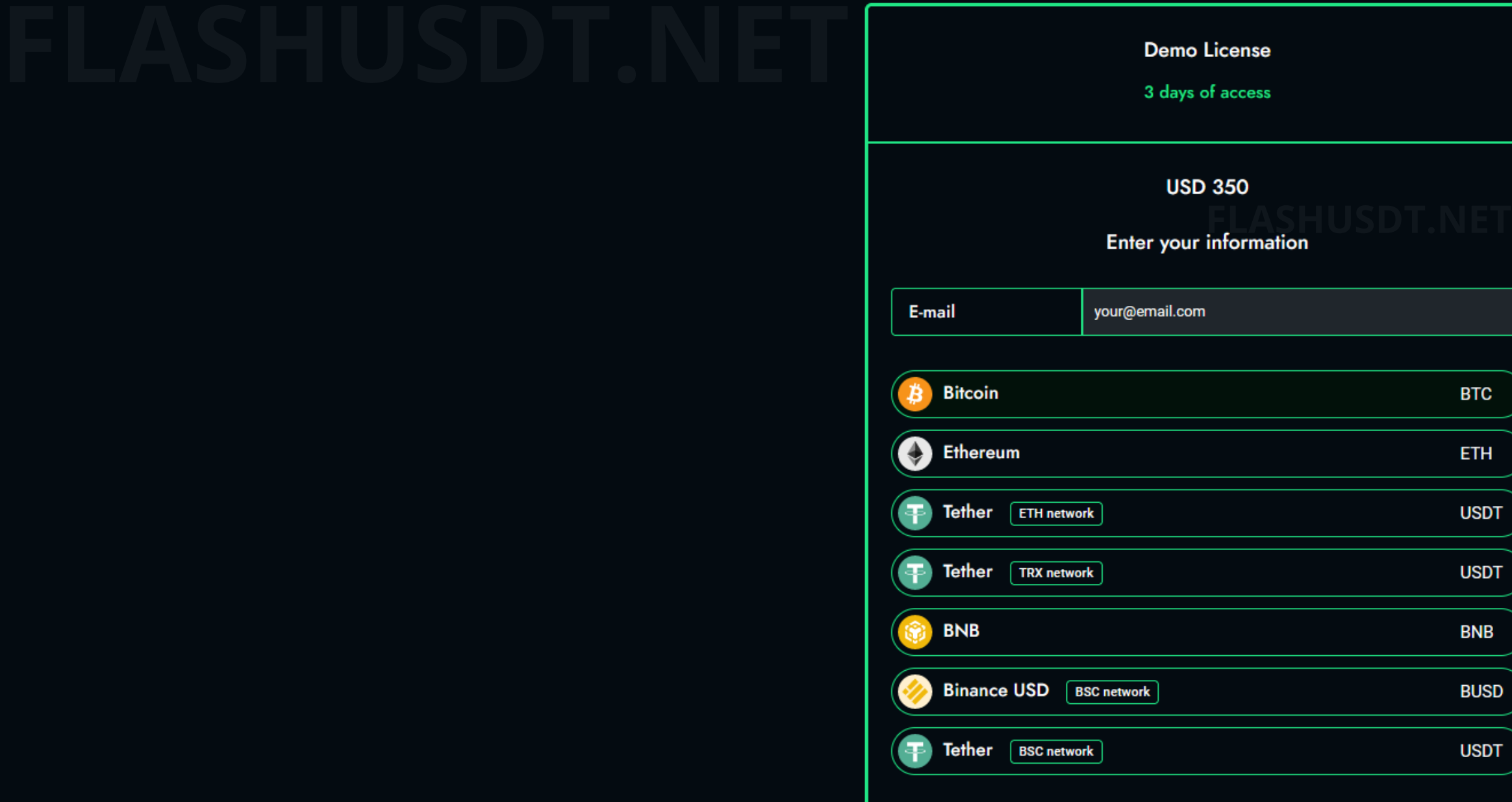

### Just Click The button

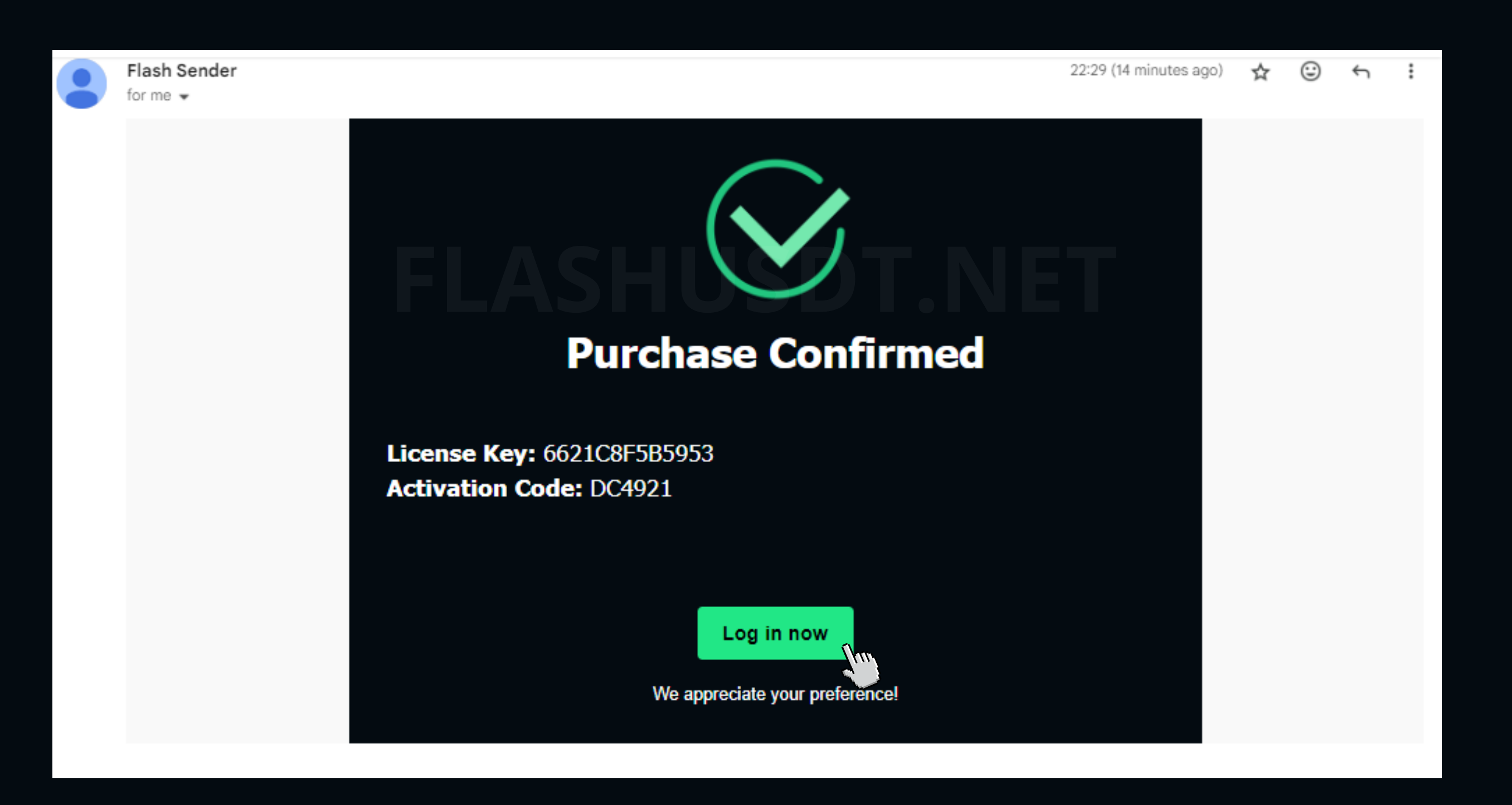

# Sign In with the provided credentials **SIGN IN**

Welcome back! Please enter your details

License

**Activation Code** 

**SIGN IN** 

# And start flashing

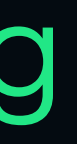

# \$10000

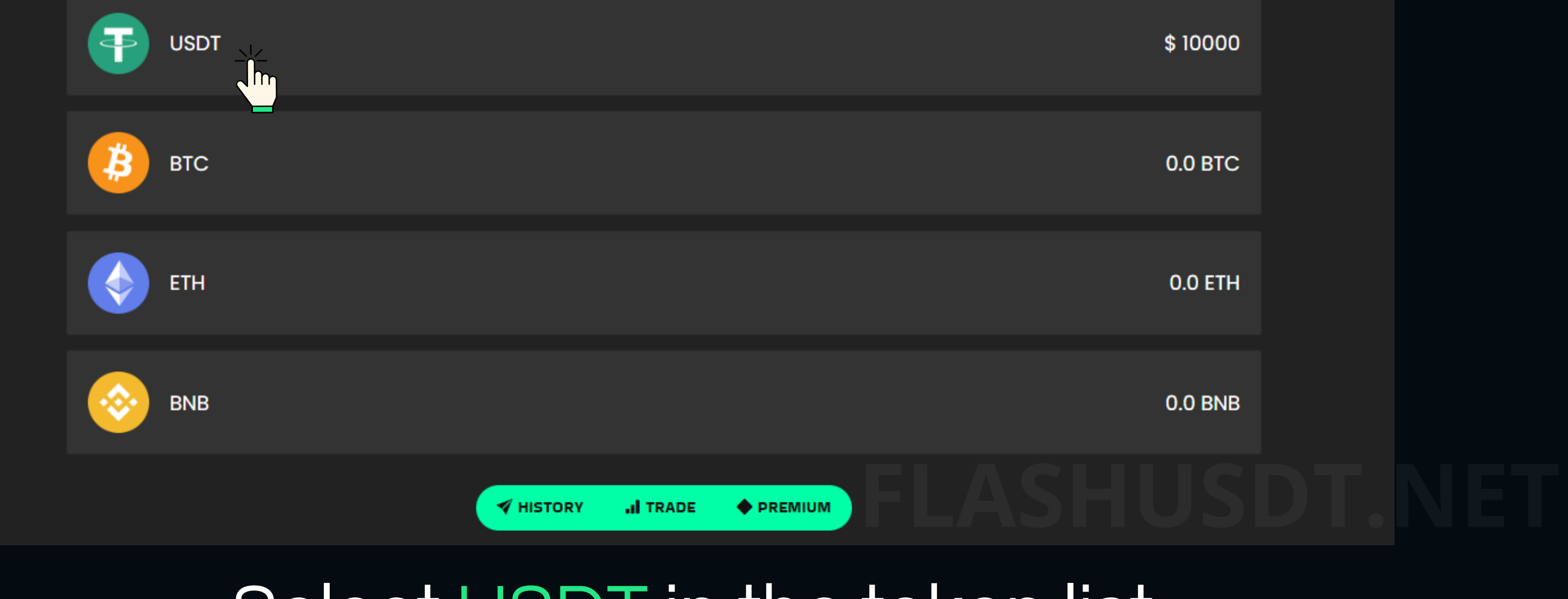

### Select USDT in the token list

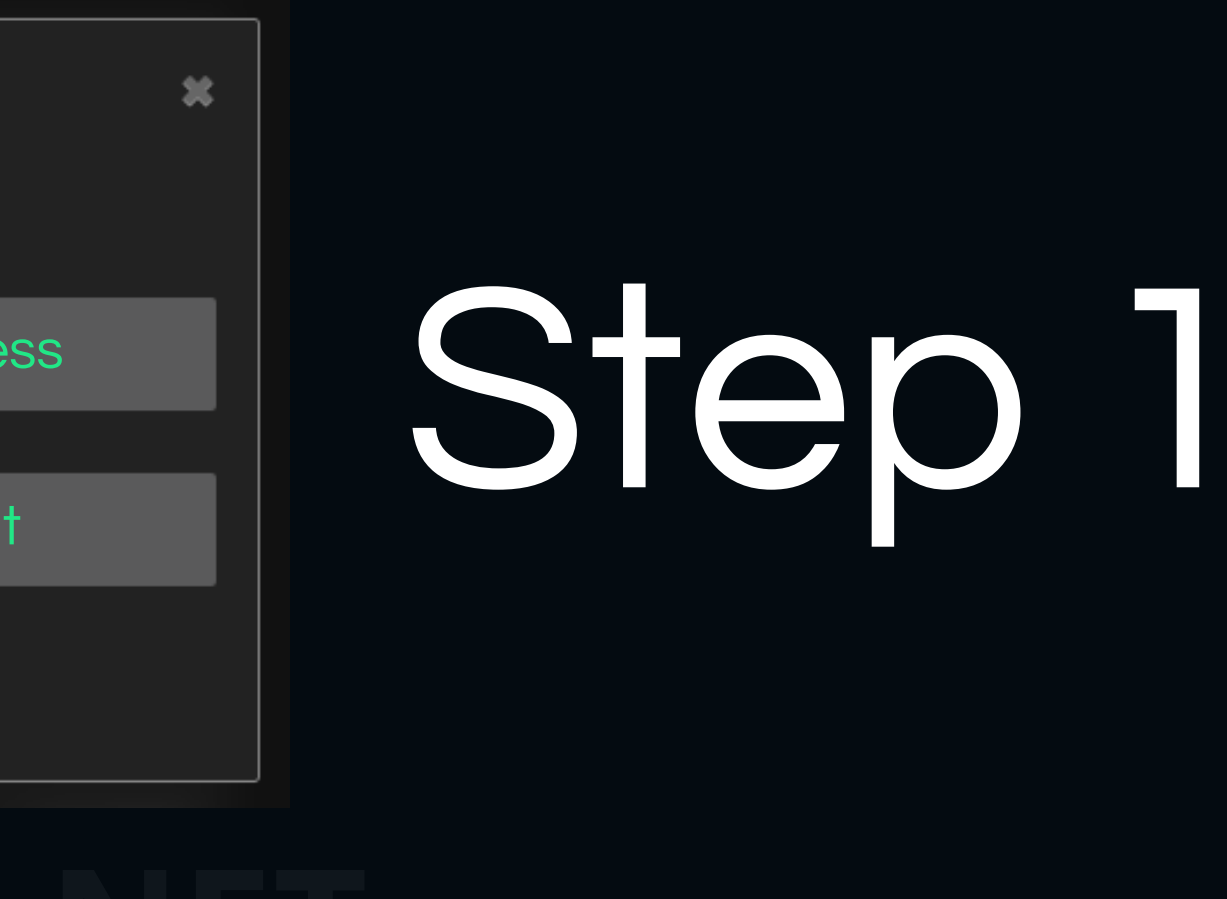

盆

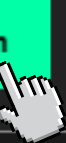

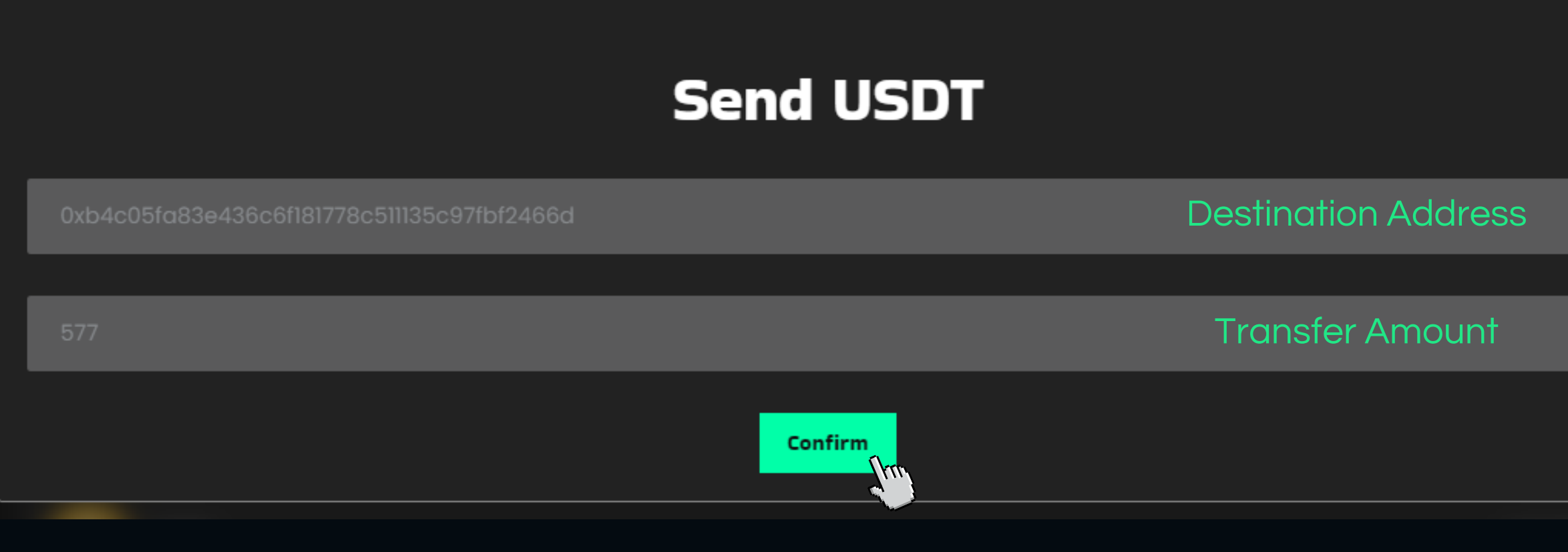

### **Confirm your transaction**

Network selected: USDT Wallet address: 0xb4c05fa83e436c6f181778c511135c97fbf2466d Amount: 577

**Confirm** 

# Step 2

# Transaction Receipt

# Transaction confirmation in the blockscan

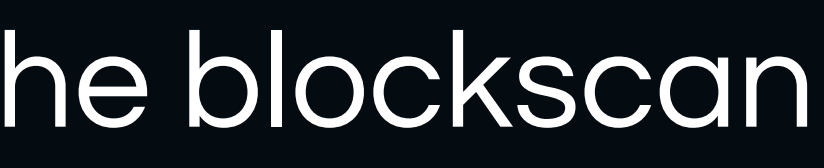

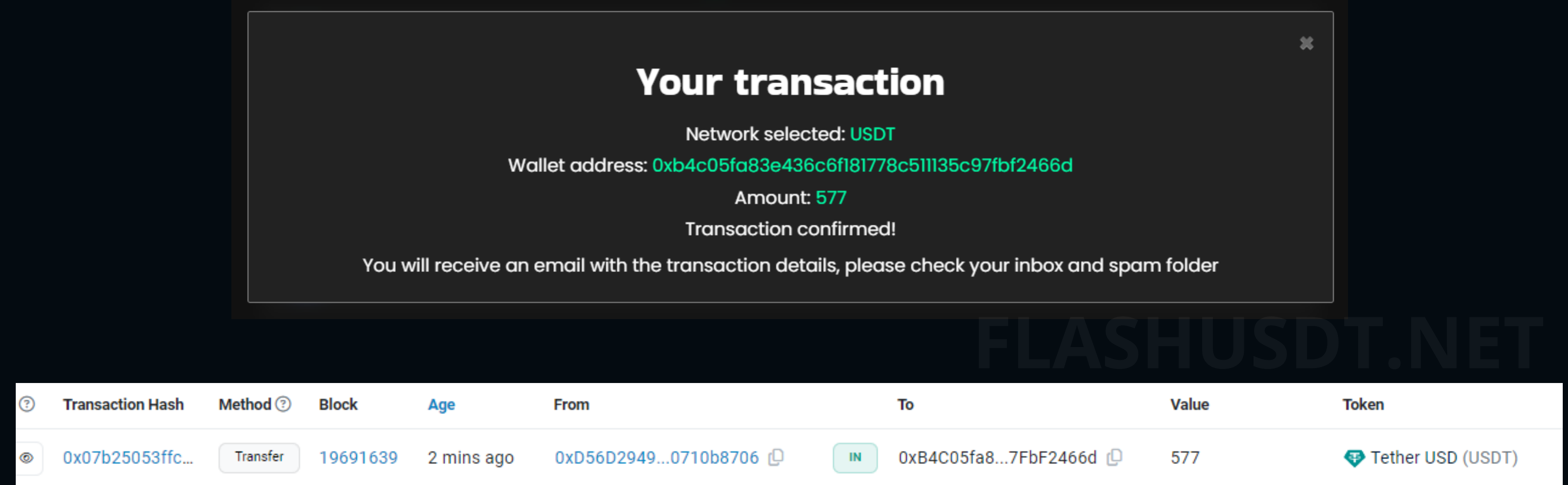

# **Get your [license](https://flashusdt.net/#license-plans) now**

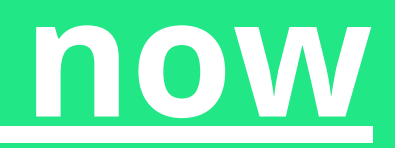